## **Eigemeldt fråvær**

Fråværsregistreringa finn du under fana Meg sjølv og underfana personalskjema.

Klikk på «Ny» og velg «Nytt fravær».

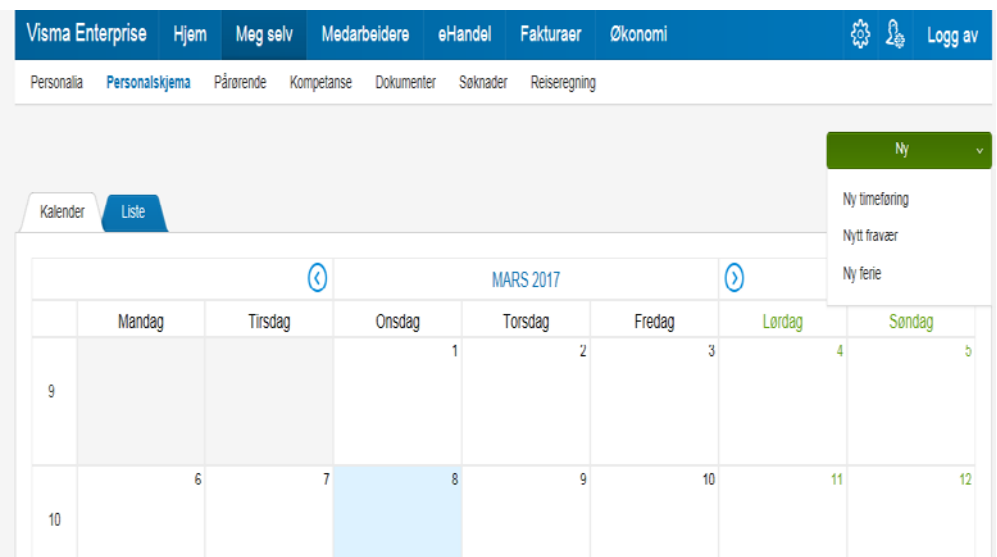

Legg inn frå og til dato og vel fråværskode.

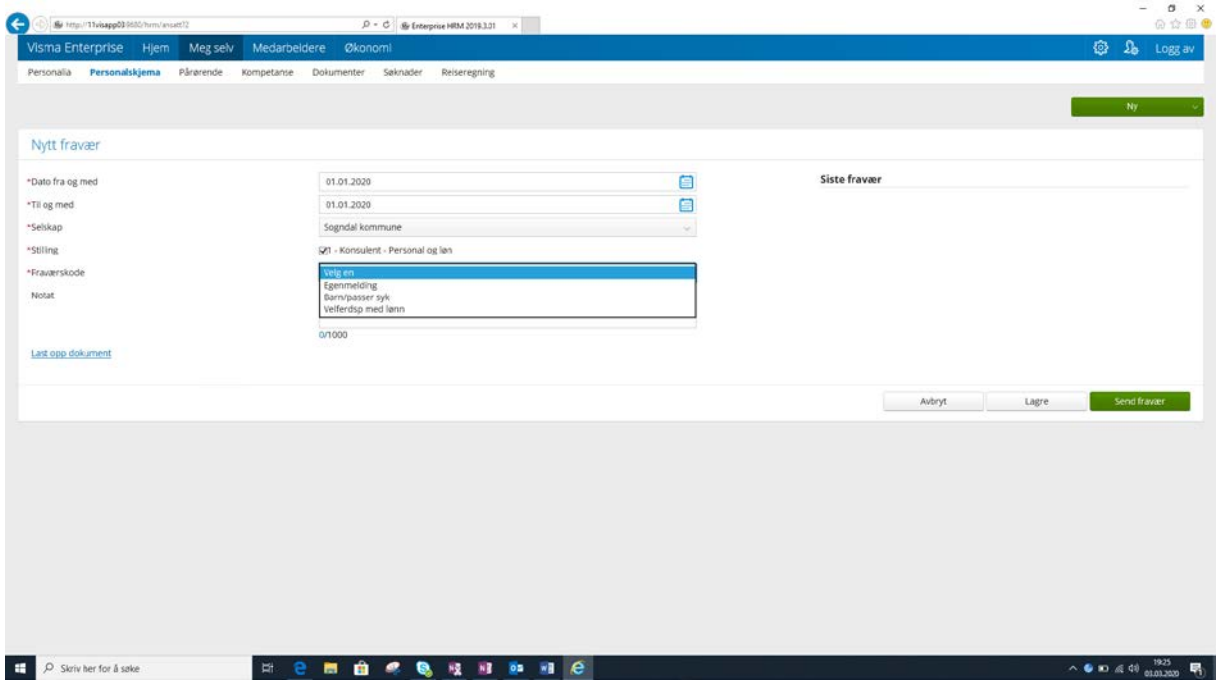

Huk av dersom fråværet er arbeidsrelatert eller svangerskapsrelatert . Ved arbeidsrelatert fråvær skal det leggast inn kommentar i feltet «Notat».

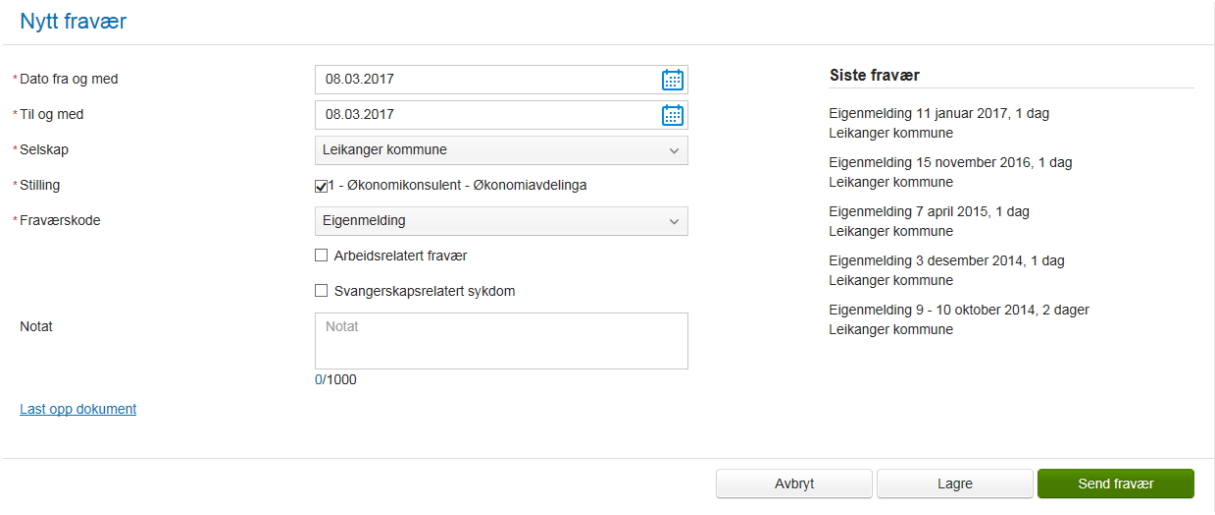

Klikk på «Send fravær». Melding om fråvær er no sendt til næraste leiar.